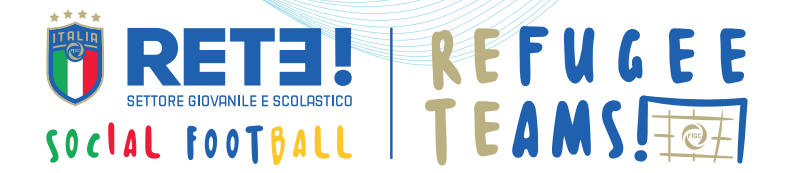

# **FORMAZIONE RAGAZZI**

#### COME PARTECIPARE

**Accedi all'area riservata selezionando il profilo "Ragazzi" https://www.figc-rete.it/gestionale/login**

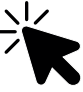

Per ricevere i dati di accesso individuali dei ragazzi è necessario caricare la lista dei partecipanti nell'area riservata "SAI/SIPROIMI"

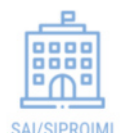

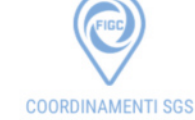

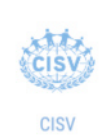

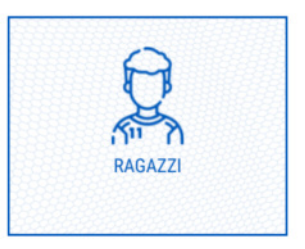

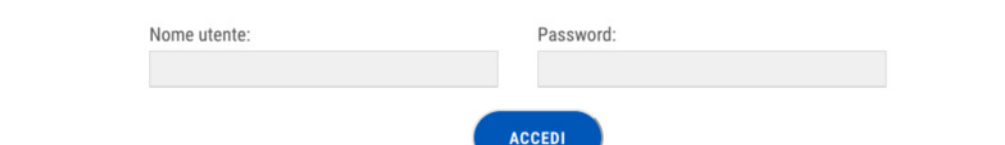

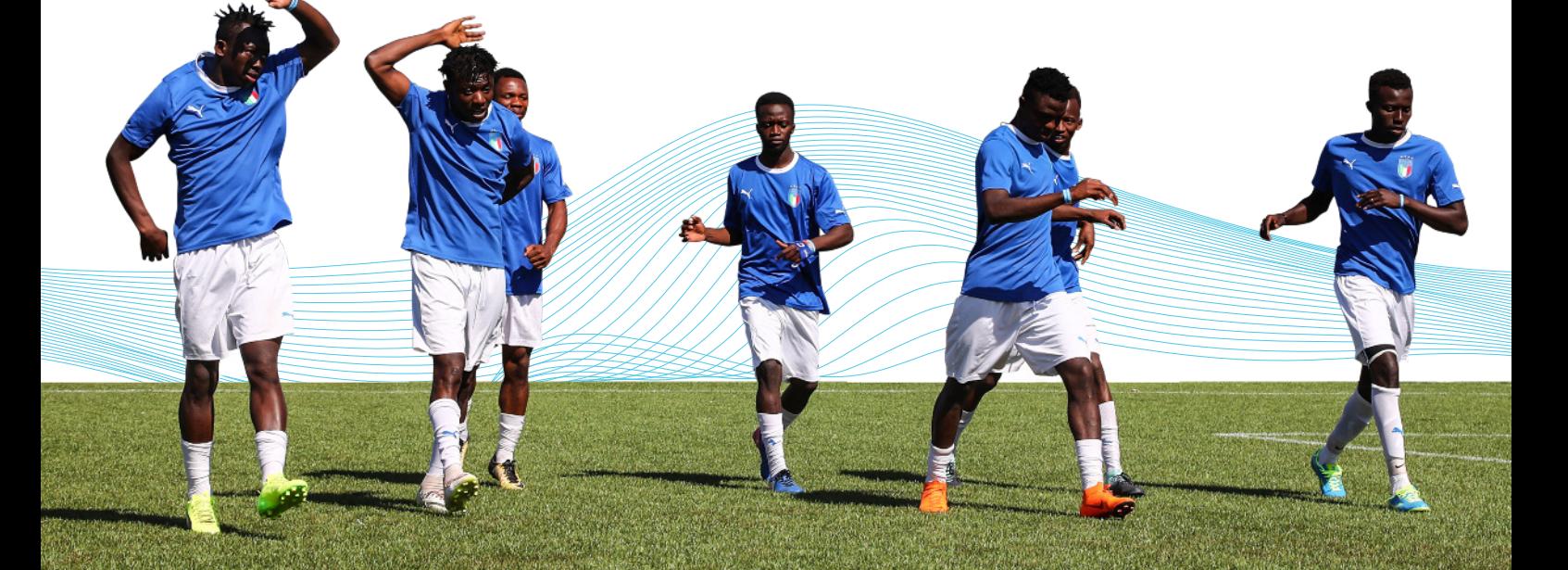

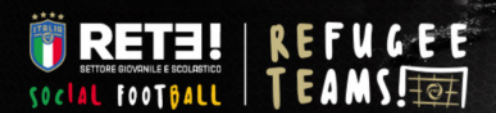

## AREA RISERVATA RAGAZZI

Nome Utente

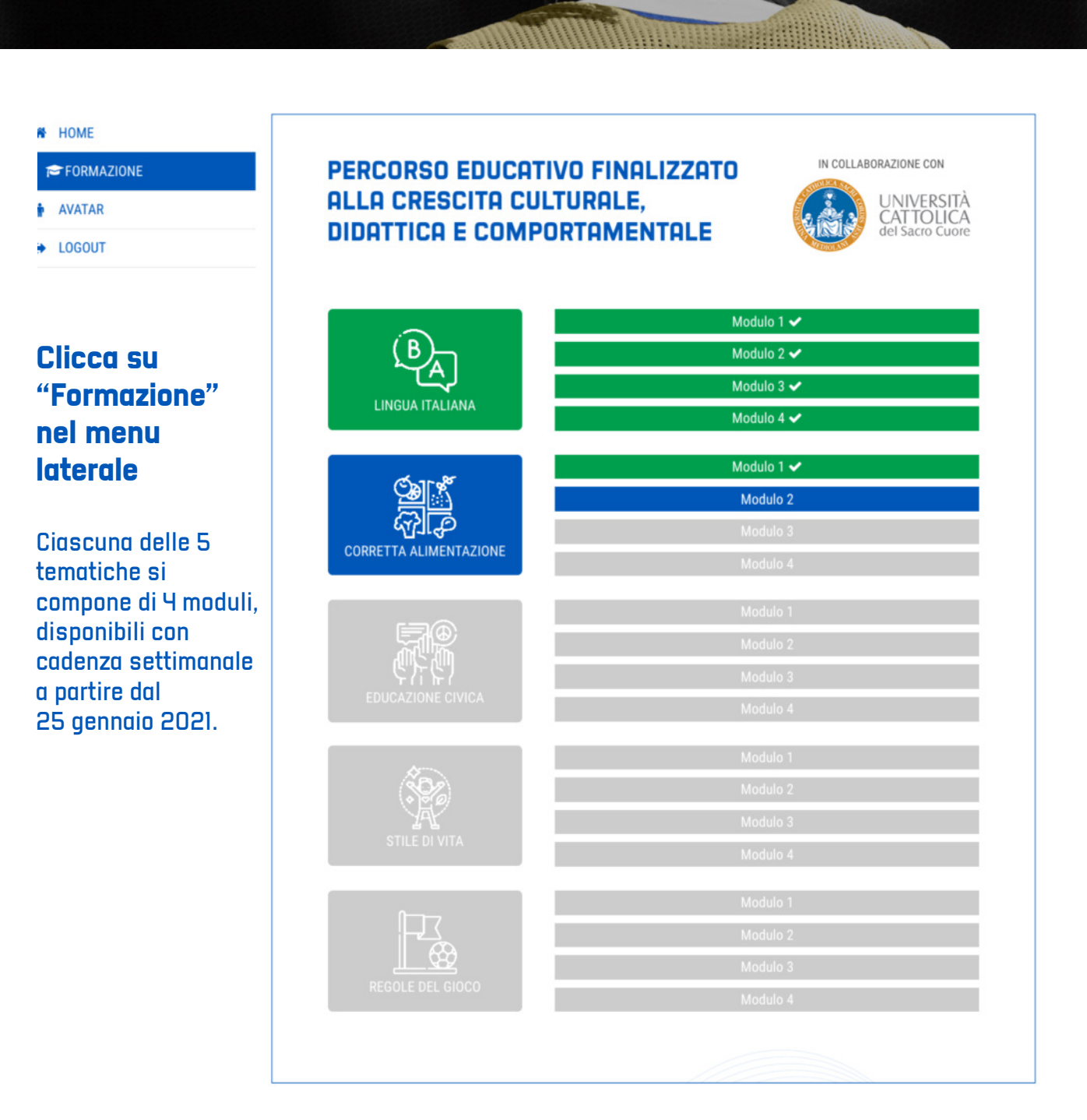

**MODULO COMPLETATO MODULO DISPONIBILE MODULO NON DISPONIBILE**

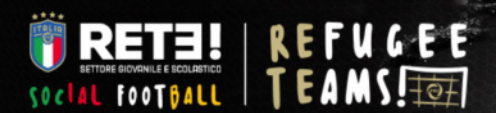

ZONA LUCE

## AREA RISERVATA RAGAZZ

Nome Utente

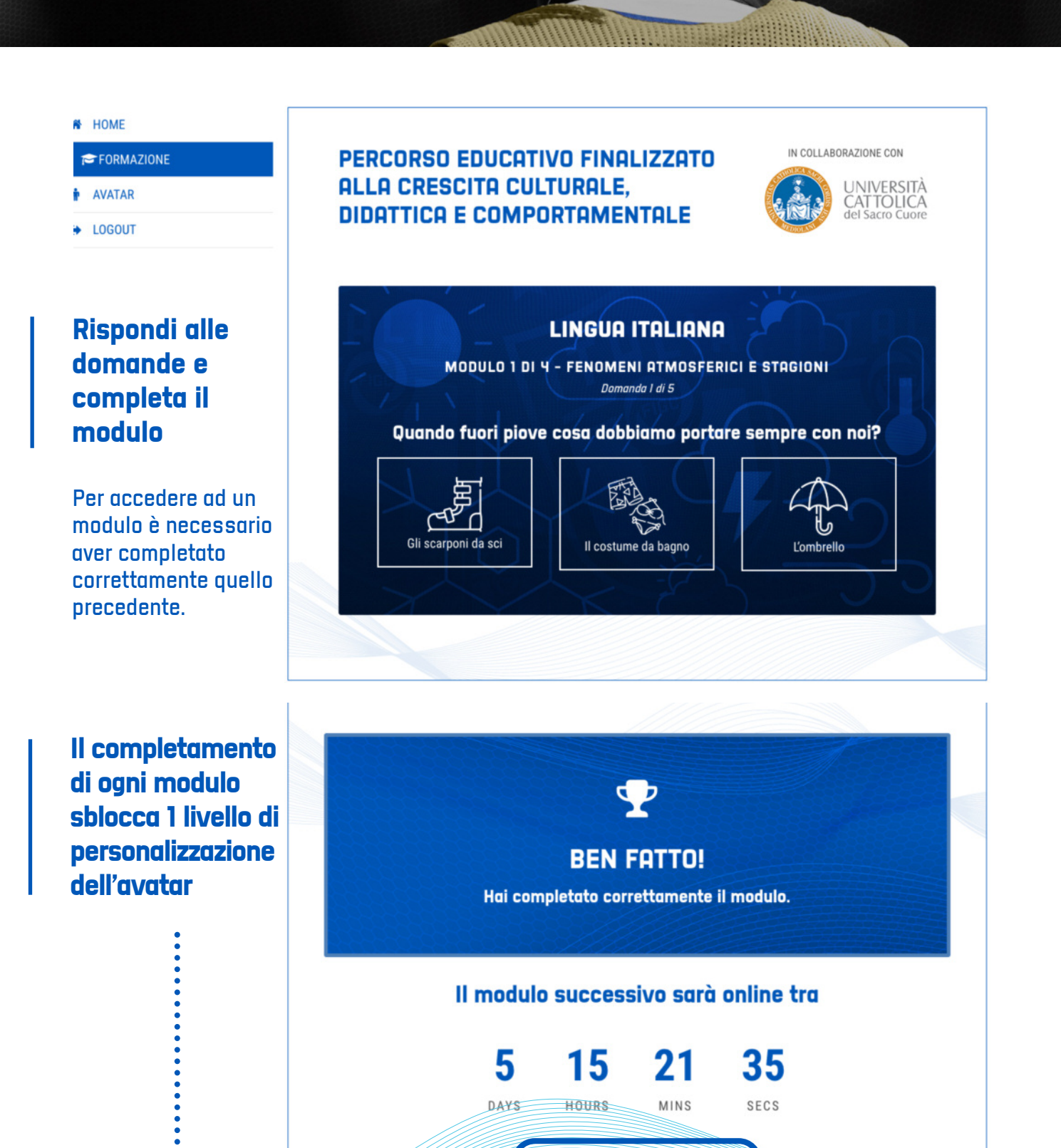

**F-PERSONALIZZA IL TUO AVATAR** 

![](_page_3_Picture_0.jpeg)

## AREA RISERVATA RAGAZZI

Nome Utente

HOME FORMAZIONE  $\bullet$  AVATAR + LOGOUT

#### **Personalizza i l t u o a v a t a r**

Ricorda ogni settimana di proseguire nel percorso educativo per sbloccare nuovi livelli di modifica del tuo avatar.

Sbloccando tutti i 20 livelli di personalizzazione potrai scaricare il tuo avatar per le tue storie sui social!

....

![](_page_3_Picture_8.jpeg)

![](_page_3_Figure_9.jpeg)

**10**

**10**

۳Ì

 $\approx$ 

**STATE** 

 $\rightarrow$ 

**Febr** 

 $\bullet$ 

![](_page_3_Picture_10.jpeg)

![](_page_4_Picture_0.jpeg)

,,,,,,,,,,,,,,,,

## AREA RISERVATA RAGAZZI

Nome Utente

![](_page_4_Picture_4.jpeg)